**Ficha N°6: Comprender y mitigar los errores de información en chatbots**  $\overline{D}$ INIVERSIDAD DE

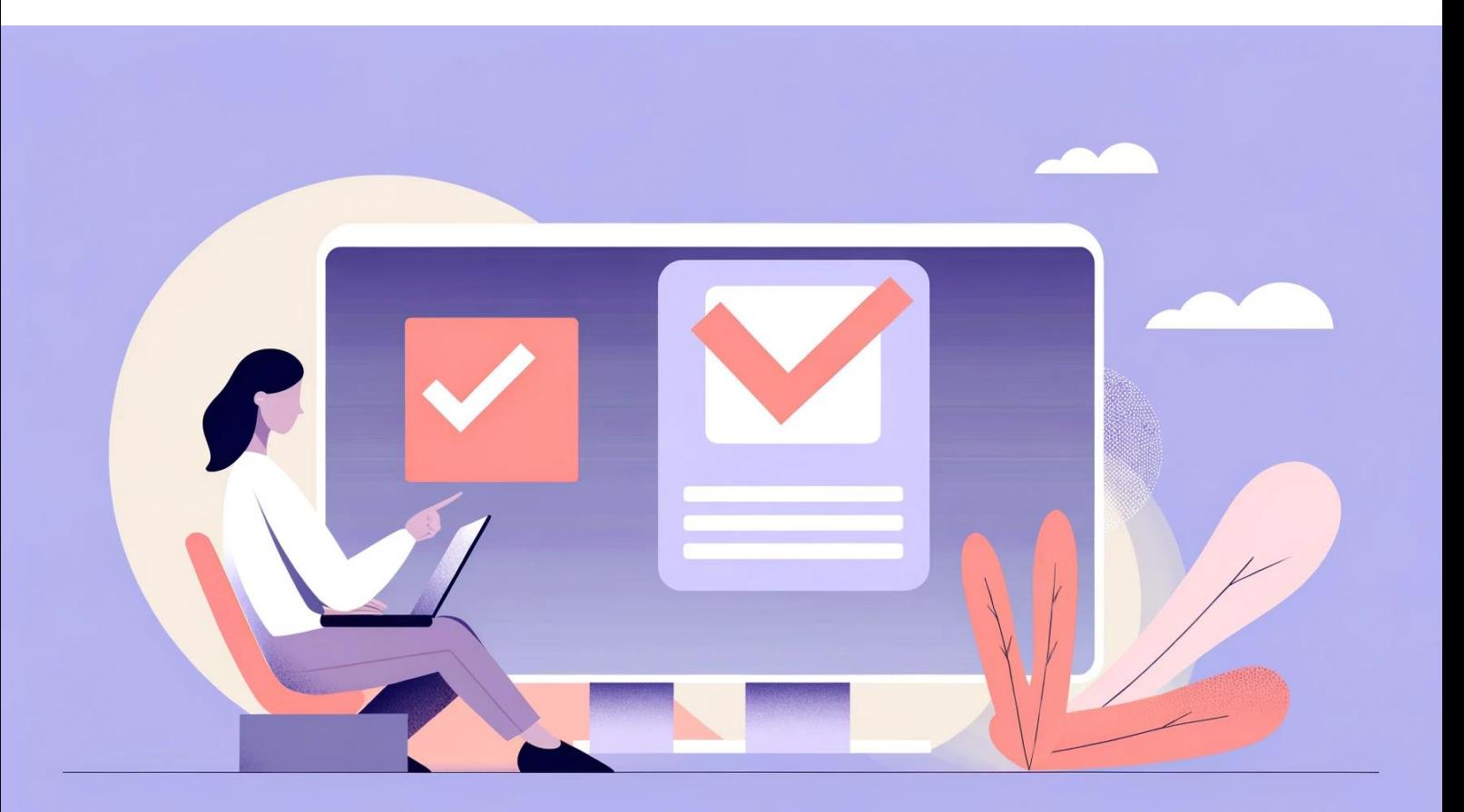

# **Comprender y mitigar los errores de información en chatbots**

## **1. Entendiendo los desafíos de información en chatbots generativos**

- **Definición:** Un chatbot creativo ─com[o ChatGPT,](https://chat.openai.com/auth/login) [Copilot,](https://copilot.microsoft.com/) [Claude,](https://claude.ai/login?returnTo=%2F) [Gemini,](https://gemini.google.com/?hl=es) [Poe,](https://poe.com/) entre otros─ es un programa que dialoga con las personas usando redes neuronales para generar respuestas comprensibles a partir de un amplio conjunto de datos.
- **Desafíos de información:** Algunas veces, estos chatbots pueden generar respuestas incorrectas o confusas. Por ejemplo, pueden ofrecer una etimología errónea de una palabra o una definición inexacta, lo que se conoce como error de información.

### **2. Estrategias para evitar errores de información**

- **Mantener una postura crítica:** Siempre cuestiona y verifica la información dada por los chatbots.
- Buscar fuentes confiables: Corrobora la información con fuentes documentales como WoS-Web of Science™1 (Clarivate), Scopus<sup>2</sup> (Elsevier), o Google Académico<sup>3</sup> (Alphabet).

## **3. Generación y verificación de referencias bibliográficas con ChatGPT**

- **Generación**
	- Indica claramente a ChatGPT el estilo de citación deseado (APA, Chicago, MLA, etc.) al proporcionar los datos del artículo.
	- Suministra toda la información necesaria para la generación correcta de la referencia, insistiendo en la adherencia al formato de citación especificado.

### • **Verificación y ajuste**

- Coteja las referencias generadas con las guías oficiales de estilo de la UDLA para validar su exactitud.
- Realiza los ajustes pertinentes basándote en las normas oficiales de citación proporcionadas por la Universidad.

### **4. Consejos adicionales**

- Emplea estos chats como soporte inicial, siendo consciente de sus limitaciones y la importancia de realizar un análisis crítico.
- Revisa y evalúa prudentemente la información, especialmente en el ámbito académico donde la exactitud es fundamental.
- Contrasta las respuestas de los chats con fuentes primarias y bases de datos académicas.

<sup>&</sup>lt;sup>1</sup> Requiere registrarse previamente en [Clarivate,](https://access.clarivate.com/register?app=wos&alternative=true&shibShireURL=https:%2F%2Fwww.webofknowledge.com%2F%3Fauth%3DShibboleth&shibReturnURL=https:%2F%2Fwww.webofknowledge.com%2F&roaming=true) introduciendo tu correo electrónico y contraseña. Para más información, anda a[l Centro de Ayuda de Clarivate](https://webofscience.help.clarivate.com/es-es/Content/registration-signin.html) sobre este tema. <sup>2</sup> Al igual que WoS, necesita registrarse previamente e[n Elsevier,](https://id.elsevier.com/as/authorization.oauth2?platSite=SC%2Fscopus&ui_locales=en-US&scope=openid+profile+email+els_auth_info+els_analytics_info+urn%3Acom%3Aelsevier%3Aidp%3Apolicy%3Aproduct%3Aindv_identity&els_policy=idp_policy_indv_identity_plus&response_type=code&redirect_uri=https%3A%2F%2Fwww.scopus.com%2Fauthredirect.uri%3FtxGid%3D2e0faa137d19445f6d0f8496d3ac8c50&state=userLogin%7CtxId%3D39509A8C053BFB5A9762257DA02F2ADC.i-0c8dae84b71f468be%3A6&authType=SINGLE_SIGN_IN&prompt=login&client_id=SCOPUS) introduciendo tu correo electrónico.

<sup>&</sup>lt;sup>3</sup> Puedes acceder directamente en est[e enlace,](https://scholar.google.cl/schhp?hl=es) aunque optimizas la experiencia de usuario desde tu cuenta de Google.